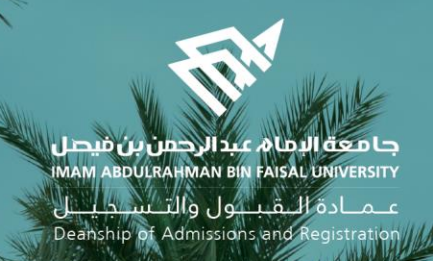

# الدليل اإلرشادي لخدمات اإلشراف األكاديمي اإللكترونية في نظام سجالت الطالب

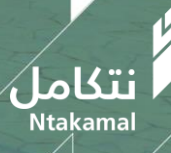

1444/2023

# ❖ انشاء المالحظات واستعراض الطلبات وإعادة توجيهها

عــمــادة الـــقـبـــول والتـــســجـيــــل<br>Deanship of Admissions and Registration

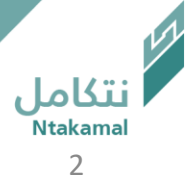

## يمكن انشاء مالحظات لغير المسترشدين عند الحاجة ، باتباع الخطوات أدناه

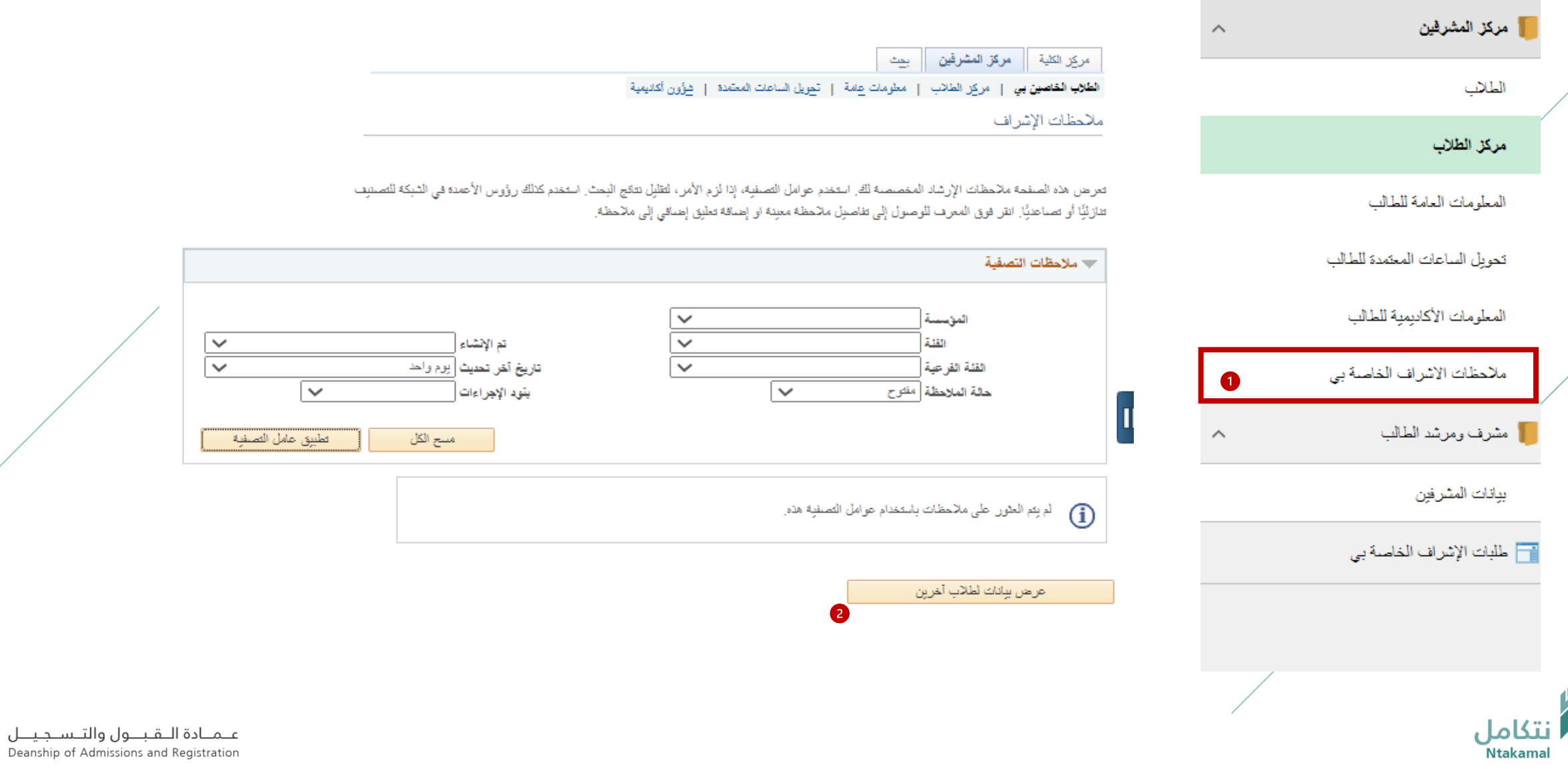

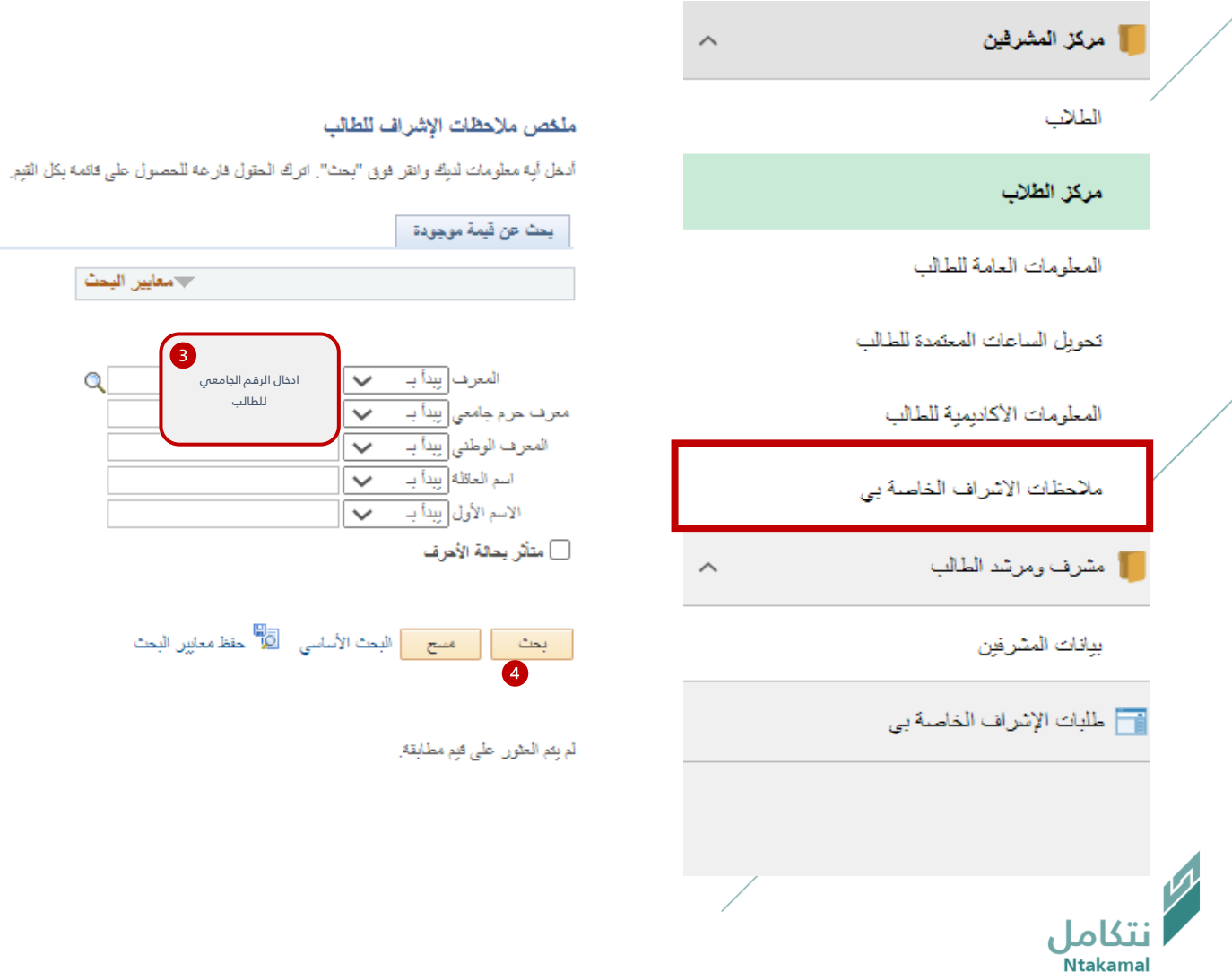

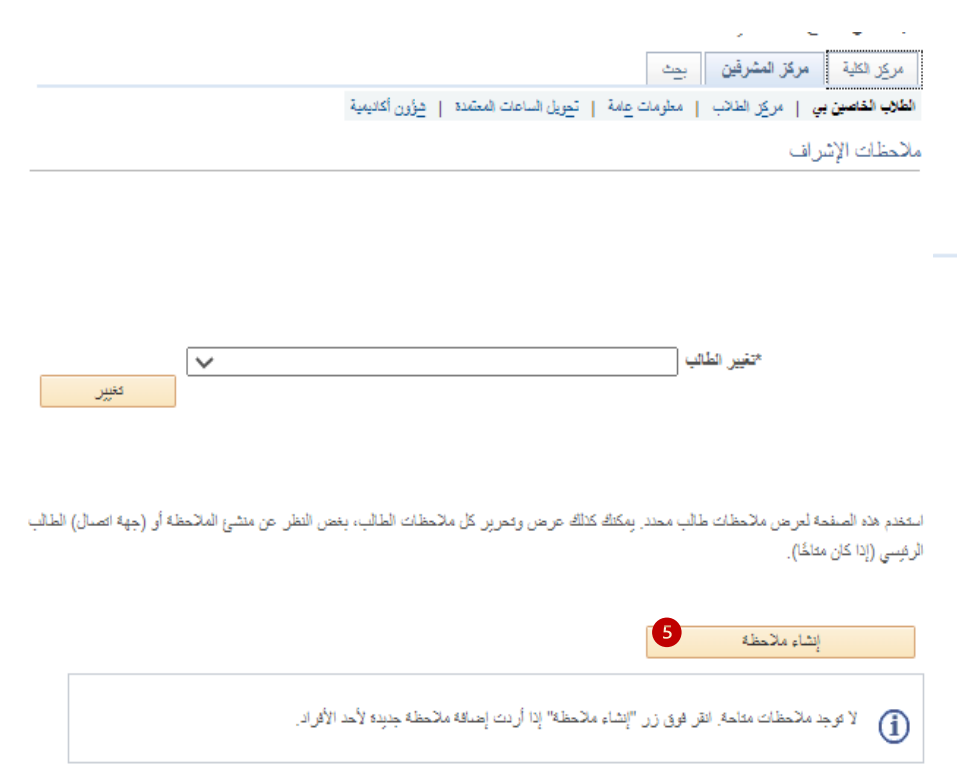

 $\overline{\mathbb{E}}$ الإنتقال لأعلى

للطالب

حمعايين البحث

 $\alpha$ 

 $\mathbf{3}$ 

#### ملاحظات الإشراف

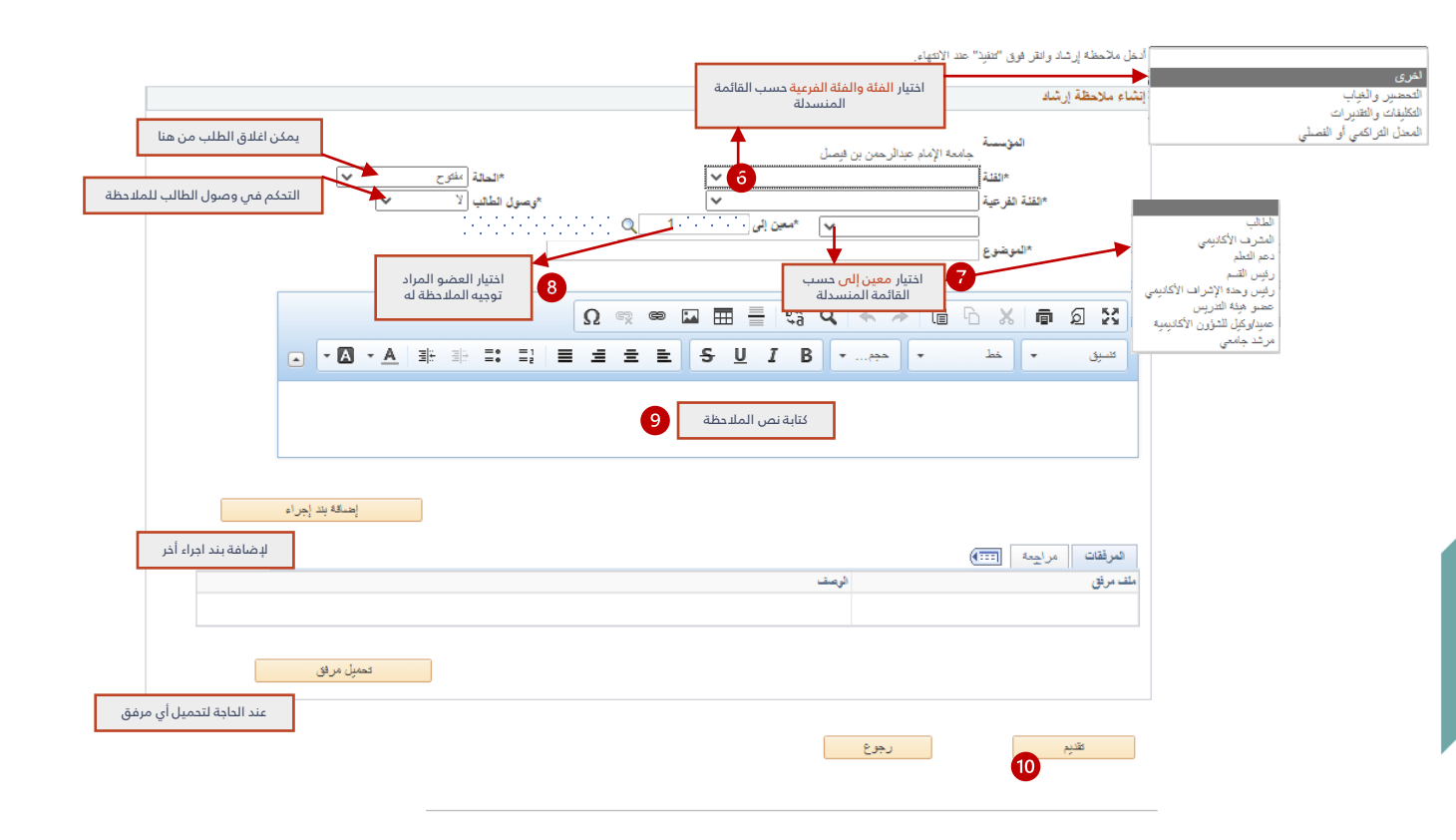

نتكامل Ntakamal 5

عـمـادة الـقبــول والتـسـجيــل Deanship of Admissions and Registration

## يمكن استعراض جميع الطلبات المحولة للمشرف أو المنشأة من قبل المشرف ، باتباع الخطوات أدناه

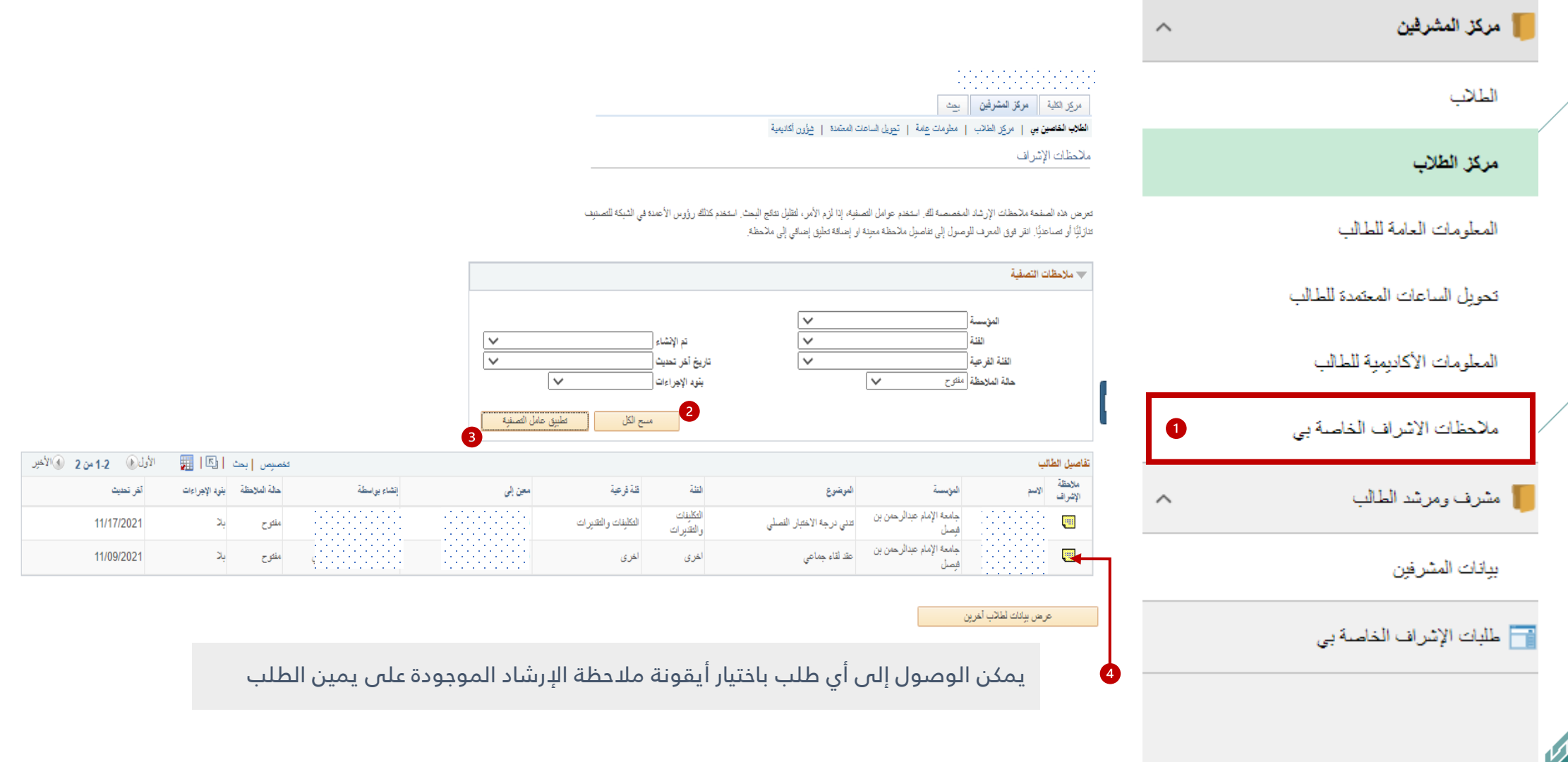

تتكامل<br>Ntakamal

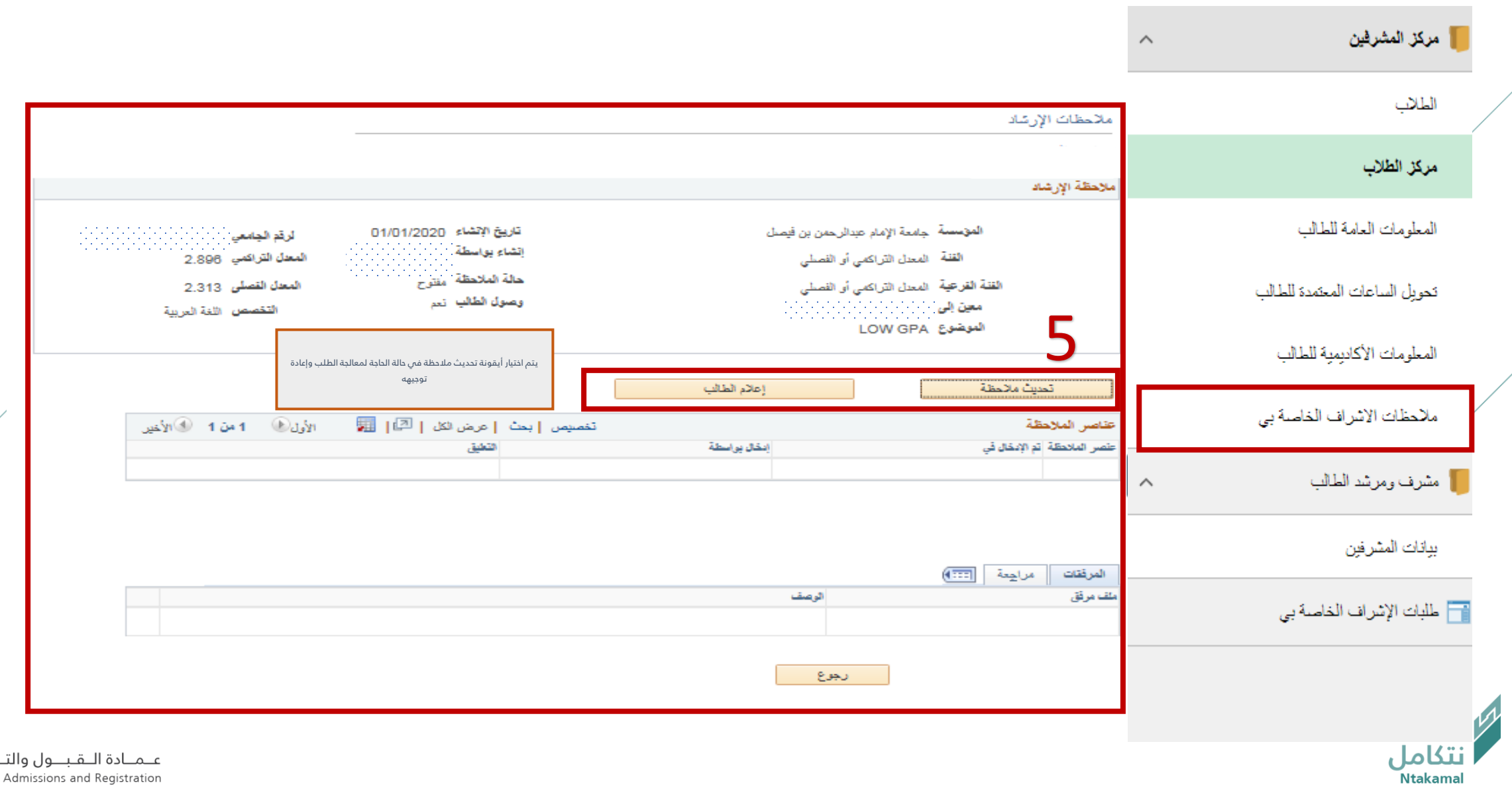

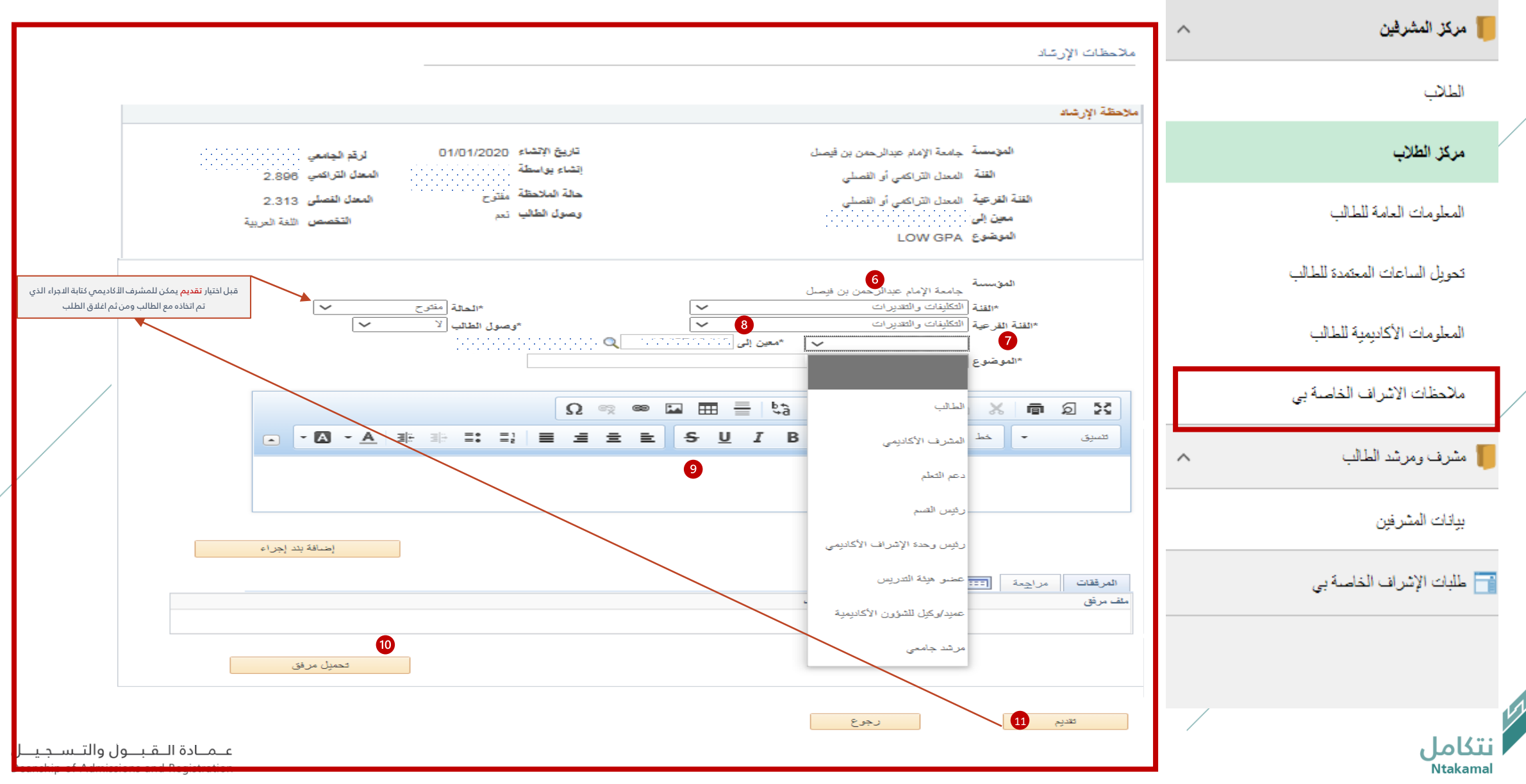

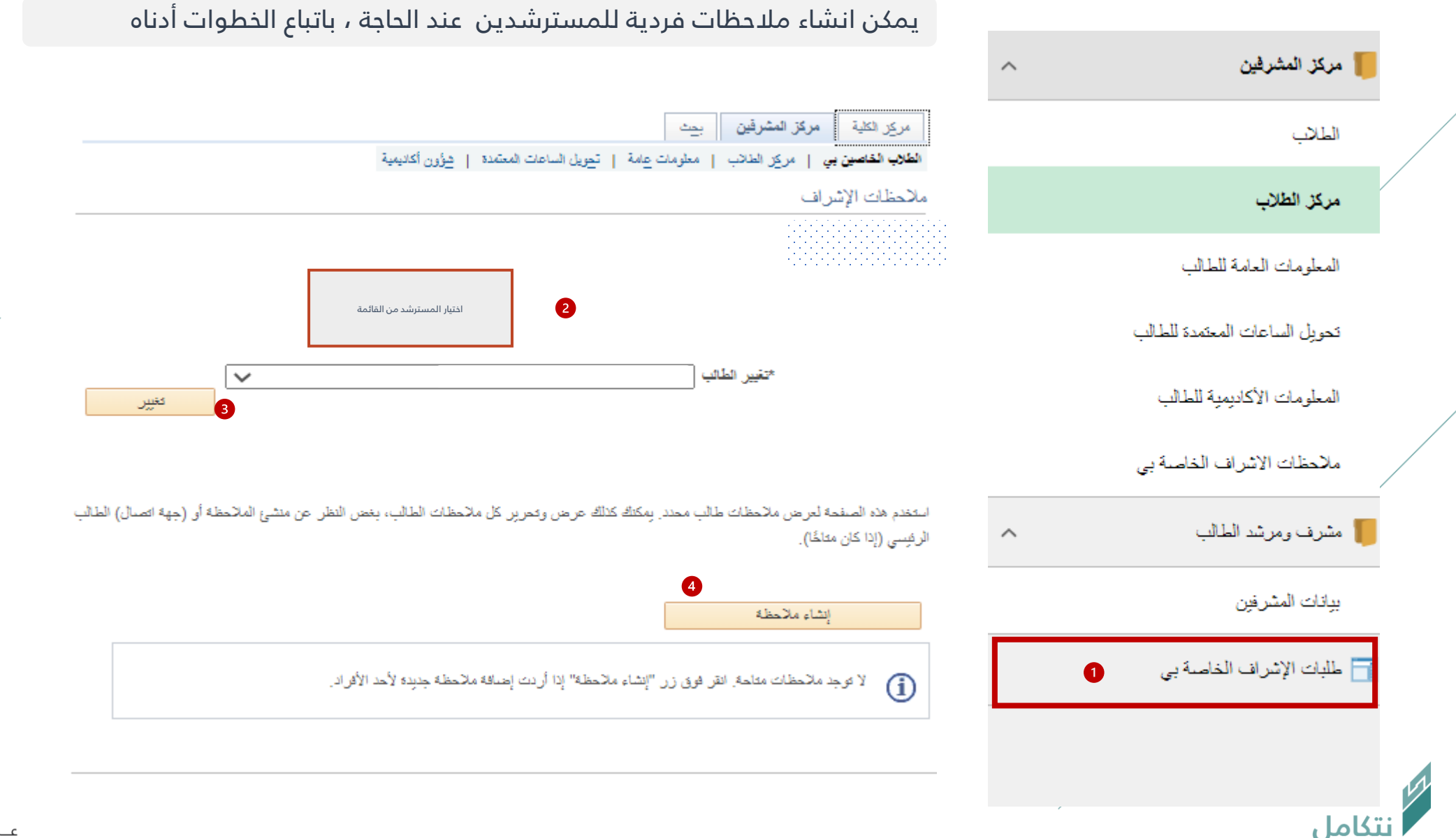

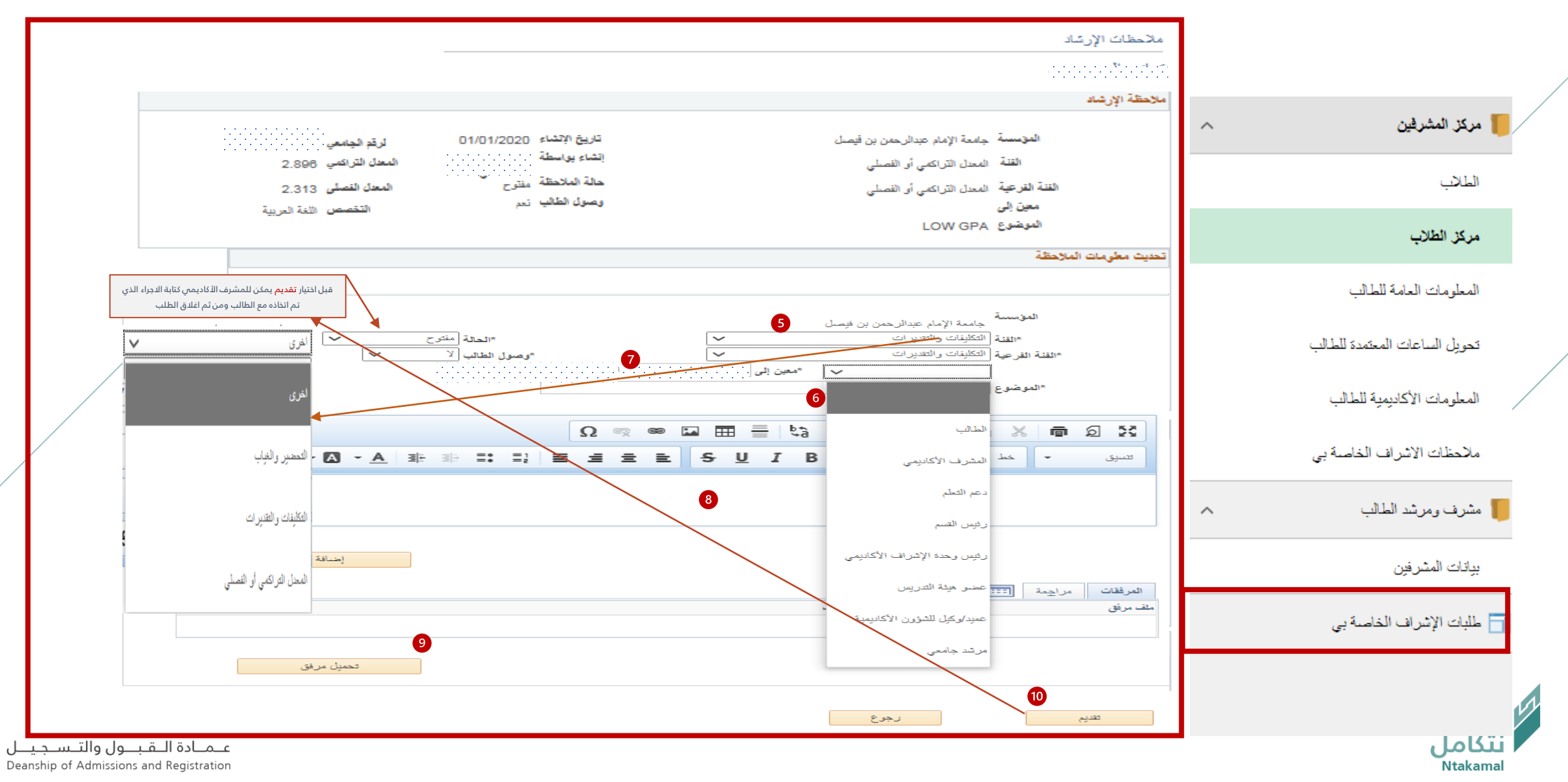

### يمكن استعراض طلبات اإلشراف األكاديمي الخاصة بالمسترشدين لالطالع عليها وإعادة توجيهها ، باتباع الخطوات أدناه

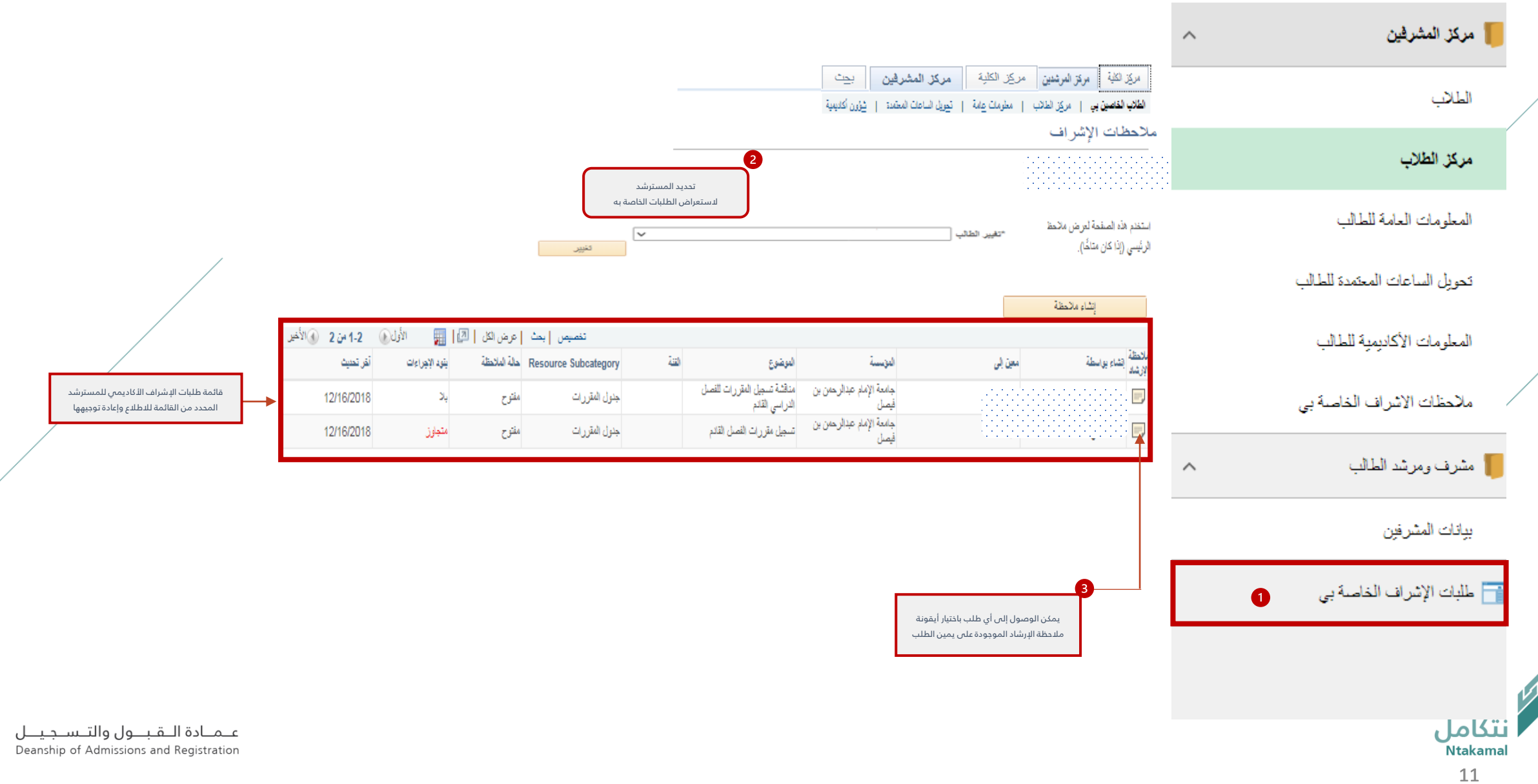

### للرد على الطلب وإعادة توجيهه، نأمل اتباع الخطوات التالية:

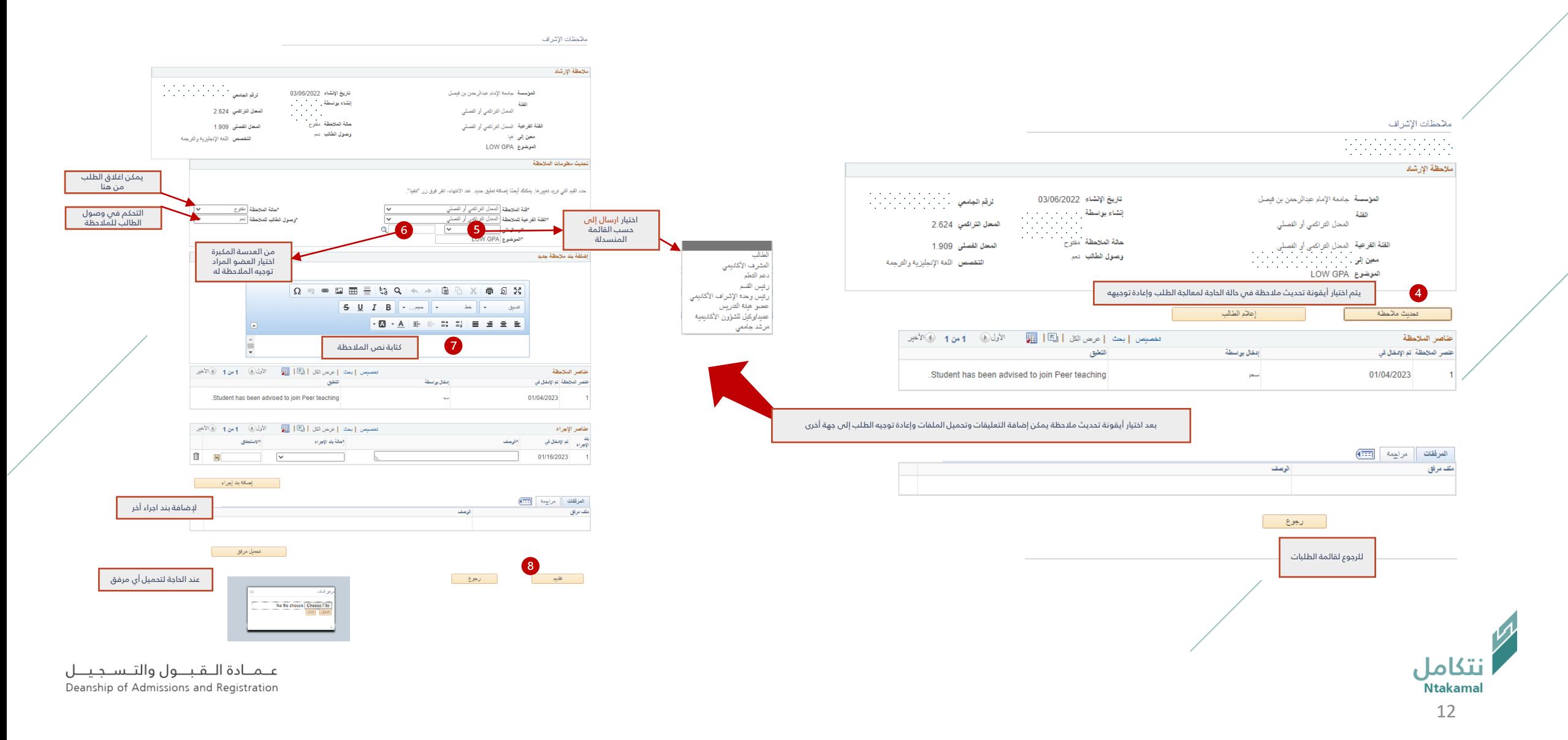

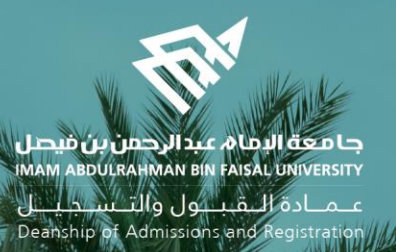

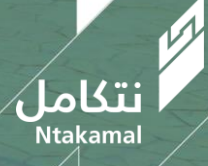